## **Исповедь "Яблочного" тестировщика**

**Или как тестировать iOS приложения**

**Шарипов Александр QA Lead дизайн студии** 

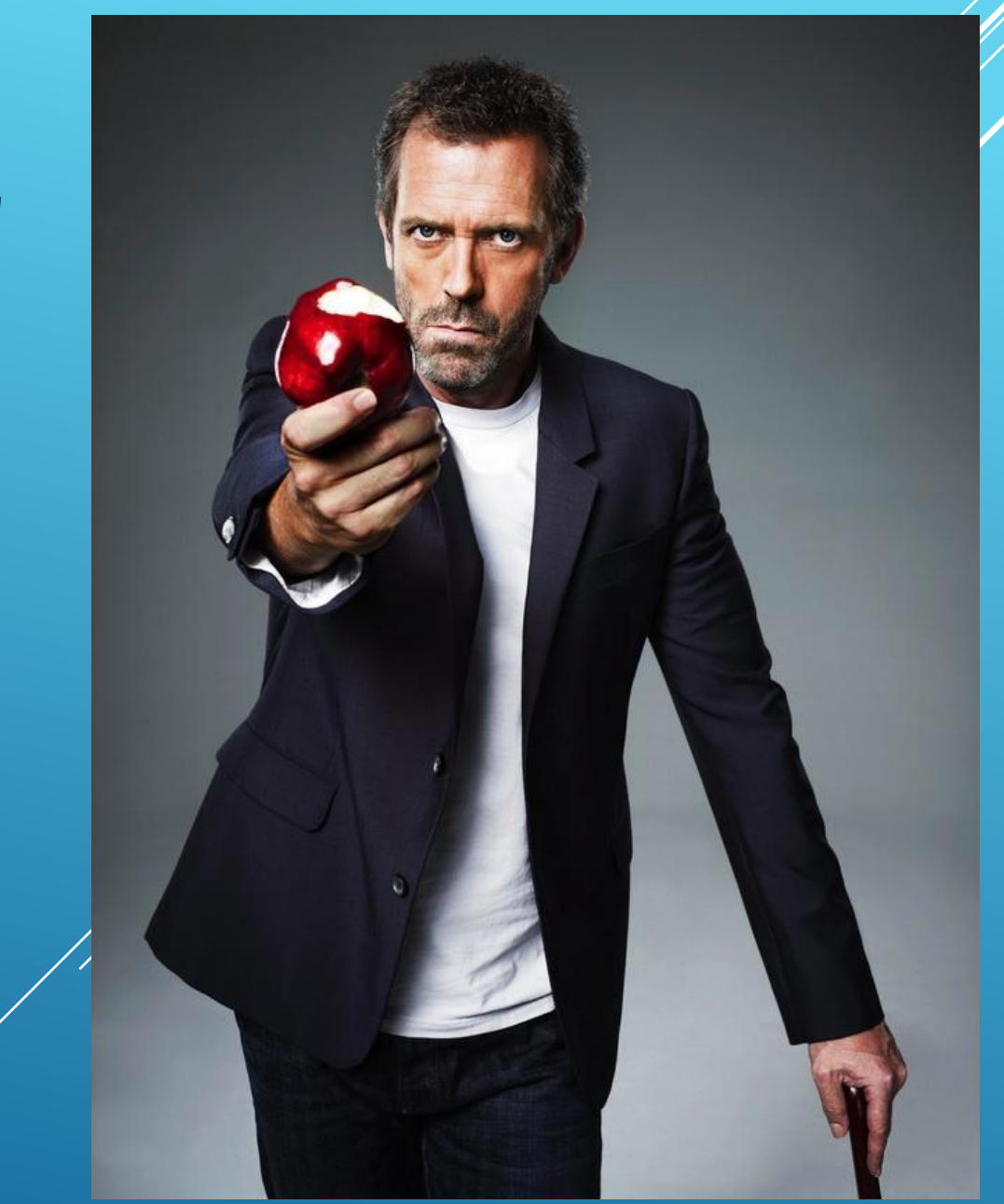

### ТЕСТИРОВАНИЕ ПРИЛОЖЕНИЯ ДЛЯ IOS. C YETO HAYATD?

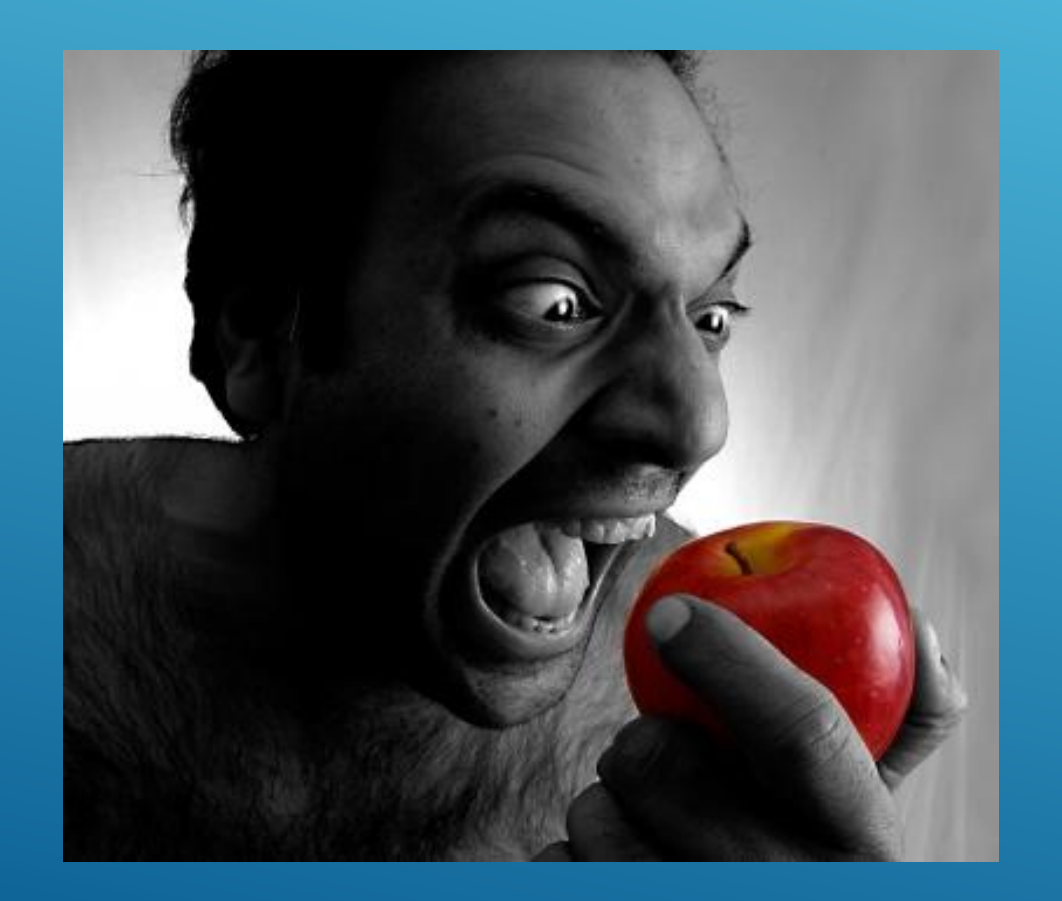

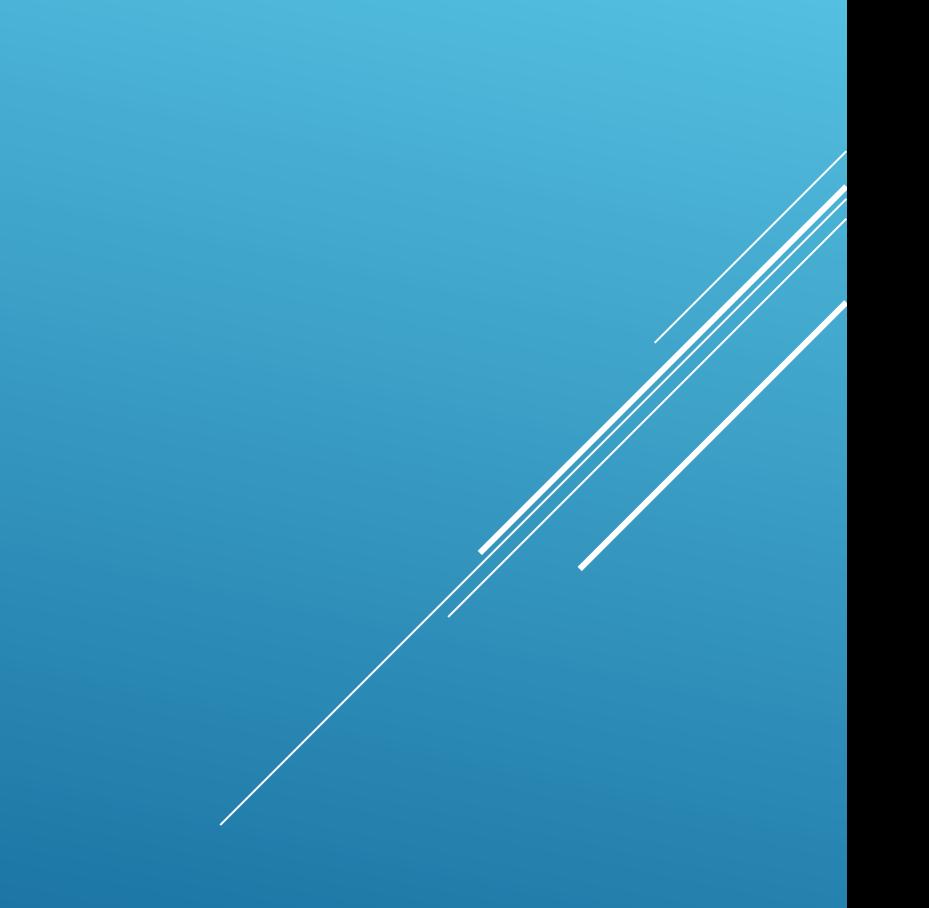

## **ЗАВЕДИТЕ APPLE ID, ЭТО МОДНО ©**

# Your account for everything Apple.

A single Apple ID and password gives you access to all Apple services. Learn more about Apple ID>

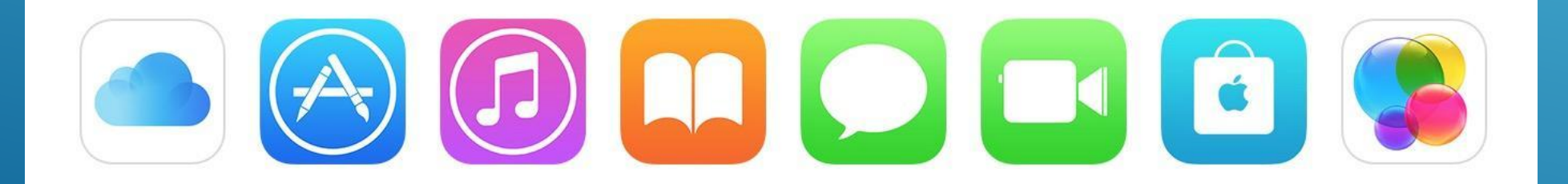

Create your Apple ID>

### ПРАВИЛА ВЫКЛАДЫВАНИЯ ПРИЛОЖЕНИЯ В STORE

### **App Store Review Guidelines**

https://developer.apple.com/app-store/review/guidelines/

## App Store Review Guidelines

#### Introduction

Apps are changing the world, enriching people's lives, and enabling developers like you to innovate like never before. As a result, the App Store has grown into an exciting and vibrant ecosystem for millions of developers and more than a billion users. Whether you are a first time developer or a large team of experienced programmers, we are excited that you are creating apps for the App Store and want to help you understand our quidelines so you can be confident your app will get through the review process quickly.

The guiding principle of the App Store is simple - we want to provide a safe experience for users to get apps and a great opportunity for all developers to be successful. We have updated the App Review Guidelines with that principle in mind. The quidelines themselves haven't changed, but they are better organized and provide more context. On the following pages you will find guidelines arranged into five clear sections: Safety, Performance, Business, Design, and Legal. A few other points to keep in mind:

- . We have lots of kids downloading lots of apps. Parental controls work great to protect kids, but you have to do your part too. So know that we're keeping an eye out for the kids.
- . If your app looks like it was cobbled together in a few days, or you're trying to get your first practice app into the store to impress your friends, please brace yourself for rejection. We have lots of serious developers who don't want their quality apps to be surrounded by amateur hour.
- . We will reject apps for any content or behavior that we believe is over the line. What line, you ask? Well, as a Supreme Court Justice once said, "I'll know it when I see it". And we think that you will also know it when you cross it.

#### **App Store**

#### Table of Contents

Before You Submit - a pre-review checklist

#### 1. Safety

1.1 Objectionable Content 1.2 User Generated Content 1.3 Kids Category 1.4 Physical Harm 1.5 Developer Information

#### 2. Performance

2.1 App Completeness 2.2 Beta Testing 2.3 Accurate Metadata 2.4 Hardware Compatibility 2.5 Software Requirements

#### 3. Business

3.1 Payments 3.1.1 In-App Purchase 3.1.2 Subscriptions 3.1.3 Content-based "Reader" Apps 3.1.4 Content Codes 3.1.5 Physical Goods and Services Outside of the App 3.1.6 Apple Pay

3.2 Other Business Model Issues 3.2.1 Acceptable 3.2.2 Unacceptable

#### App Store

#### 4. Design

- 4.1 Copycats
- 4.2 Minimum Functionality
- 4.3 Spam
- 4.4 Extensions
- 4.5 Apple Sites and Services

#### 5. Legal

5.1 Privacy 5.1.1 Data Collection and Storage 5.1.2 Data Use and Sharing 5.1.3 Health and Health Research 5.1.4 Kids 5.1.5 Location Services

5.2 Intellectual Property 5.3 Gaming, Gambling, and Lotteries

After You Submit - what to expect

#### Before You Submit

To help your app approval go as smoothly as possible, review the common missteps listed below that can slow down the review process or trigger a rejection. This doesn't replace the guidelines or guarantee approval, but making sure you can check every item on the list is a good start.

Make sure you:

### A 4TO WE AEAATH C UI?

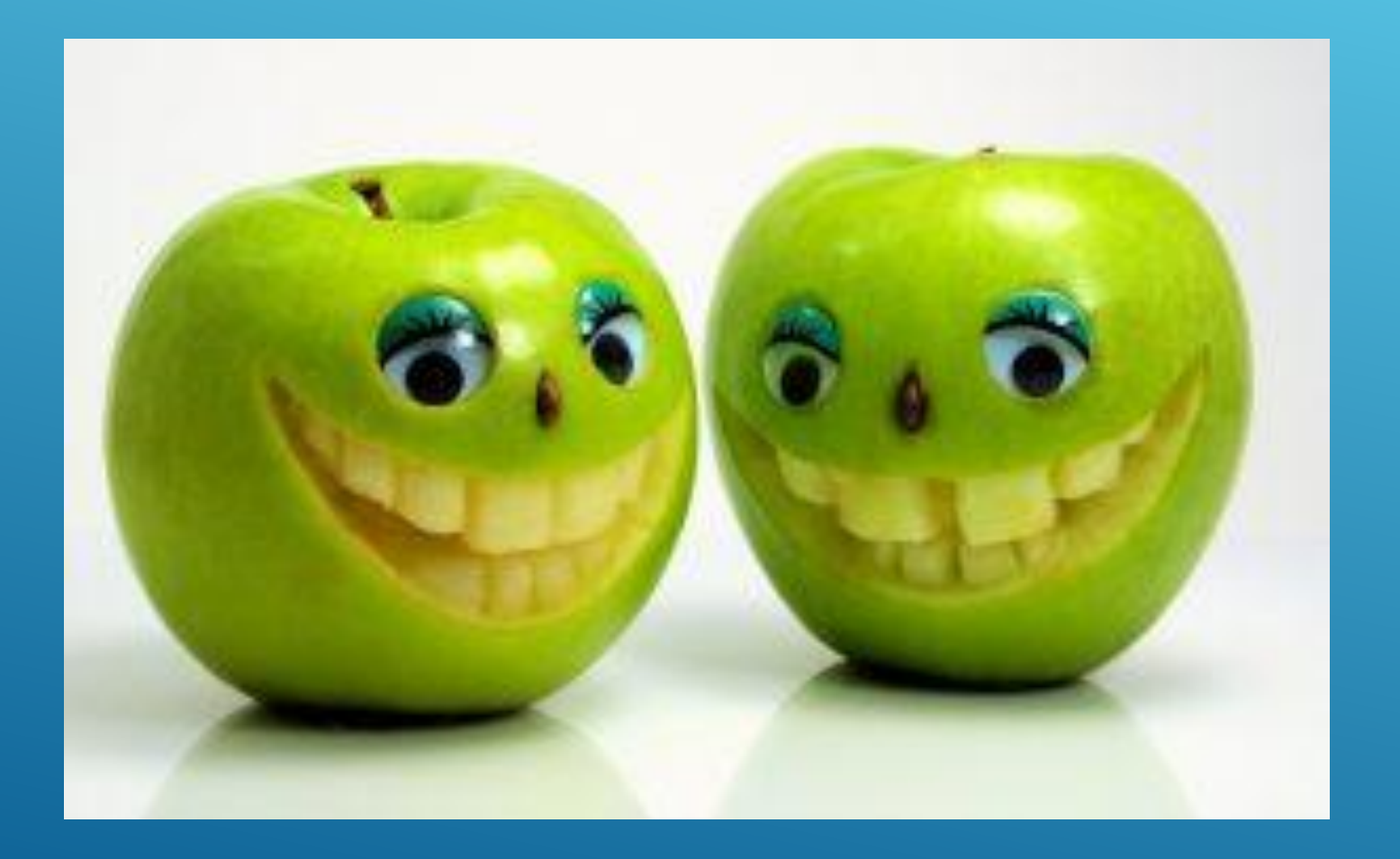

### **TPEBOBAHUS K UI ПРИЛОЖЕНИЯ**

**iOS Human Interface Guidelines** 

https://developer.apple.com/ios/human-interface-guid elines/overview/design-principles/

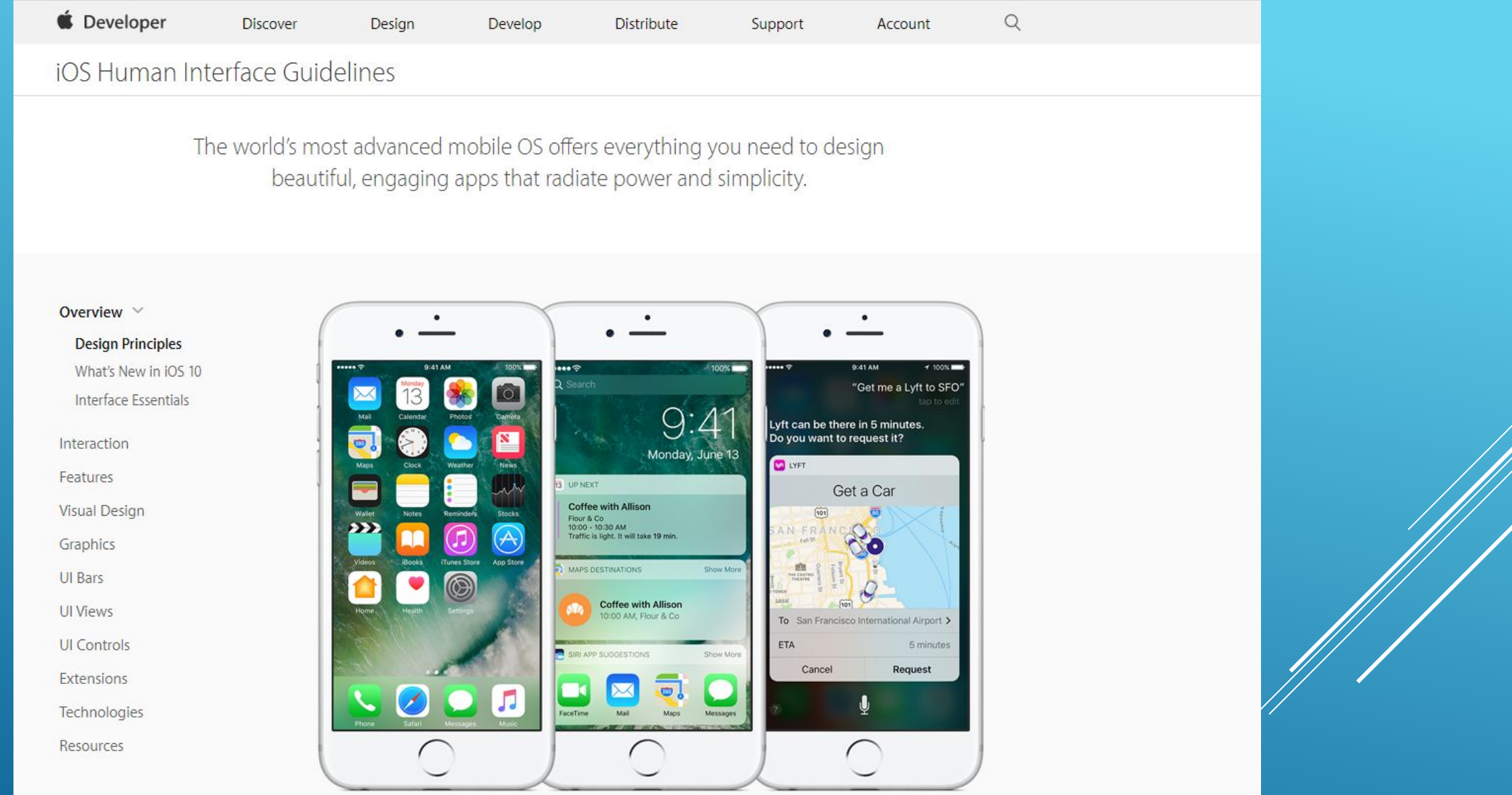

As an app designer, you have the opportunity to deliver an extraordinary product that rises to the top of the App Store charts. To do so, you'll need to meet high expectations for quality and functionality.

Three primary themes differentiate iOS from other platforms:

. Clarity. Throughout the system, text is legible at every size, icons are precise and lucid, adornments are subtle and

### У ВАС ЕСТЬ ЗНАНИЯ, У ВАС ЕСТЬ IPHONE

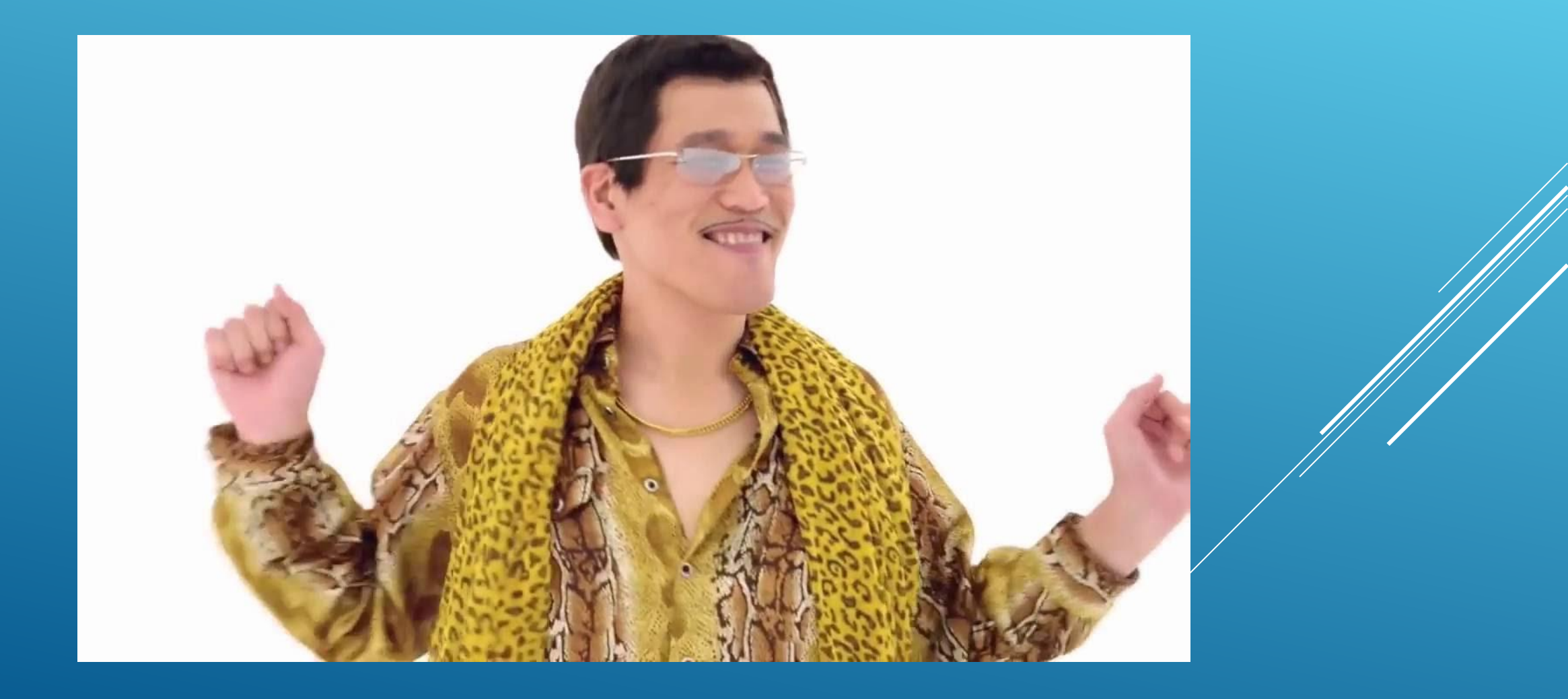

### НАЗНАЧАЕМ РОЛИ, УПРАВЛЯЕМ ПРИЛОЖЕНИЕМ

### **Знакомимся с iTUNES CONNECT**

https://itunesconnect.apple.com/login

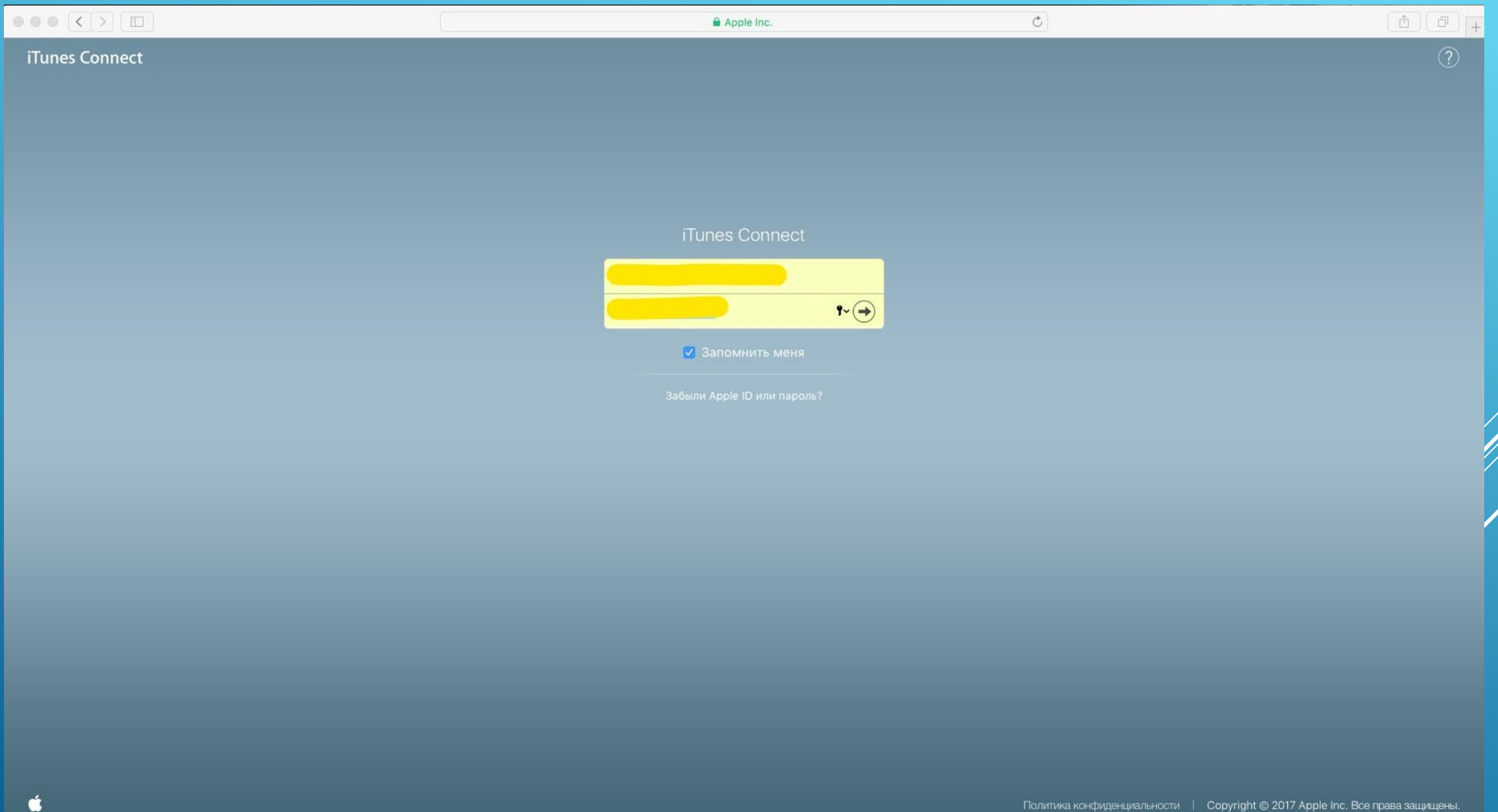

### HA3HAYAEM PONN

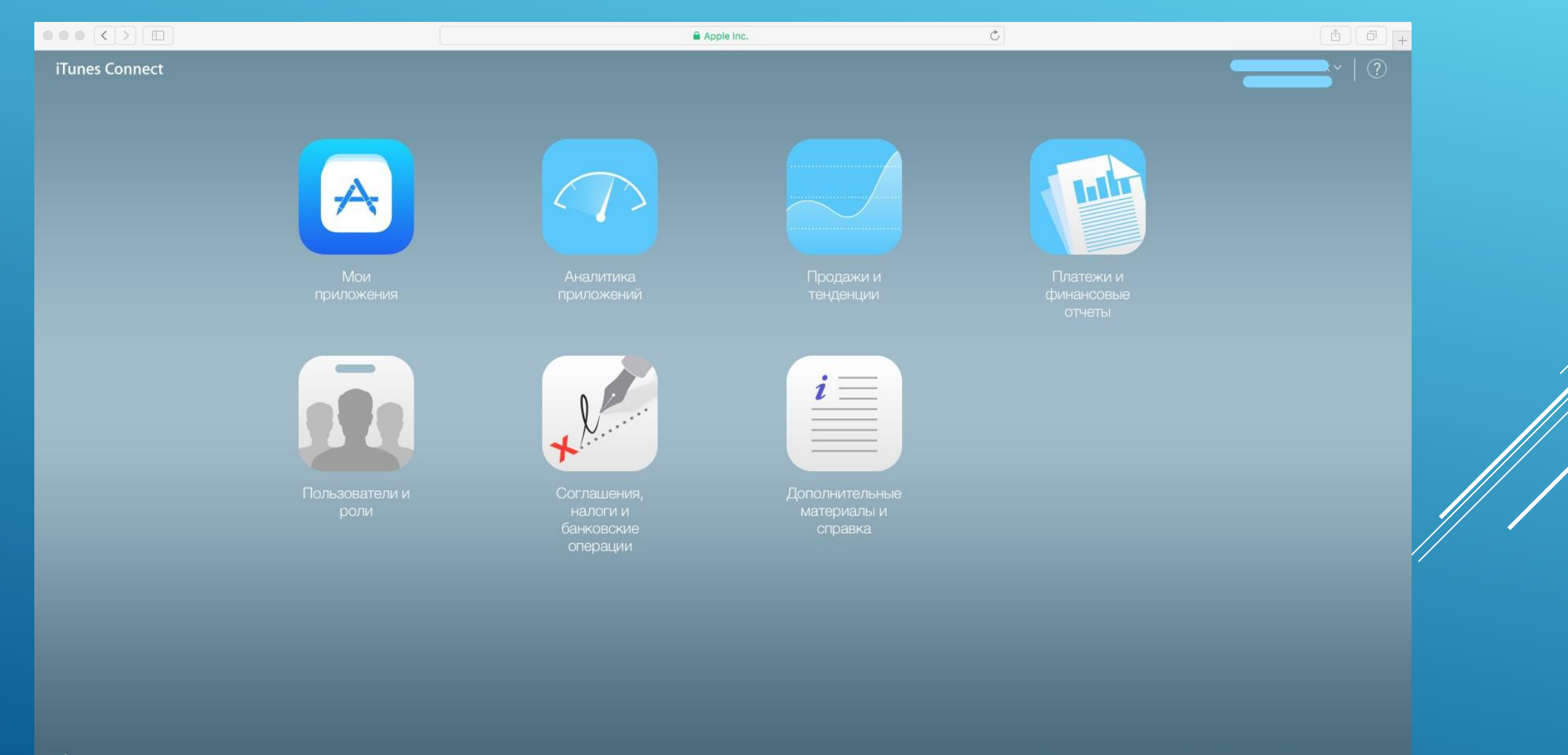

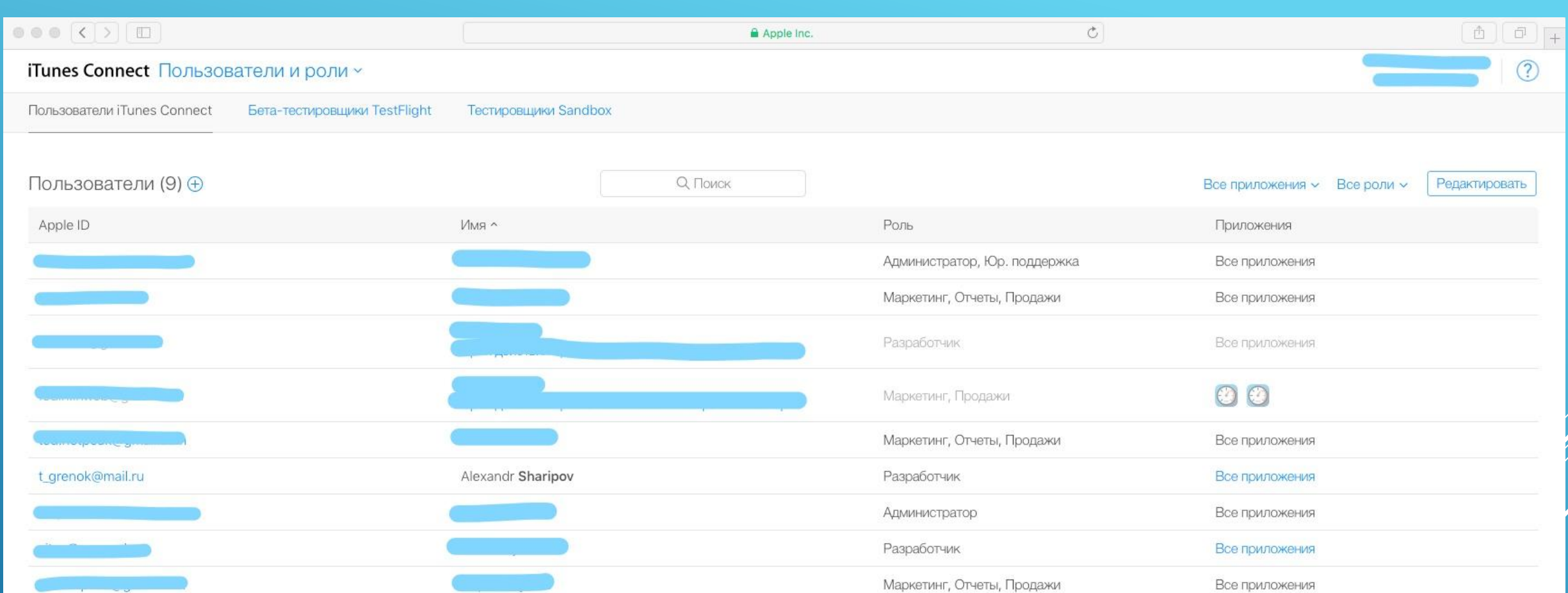

/<br>W

### ДОБАВИМ ТЕСТИРОВЩИКА TESTFLIGHT

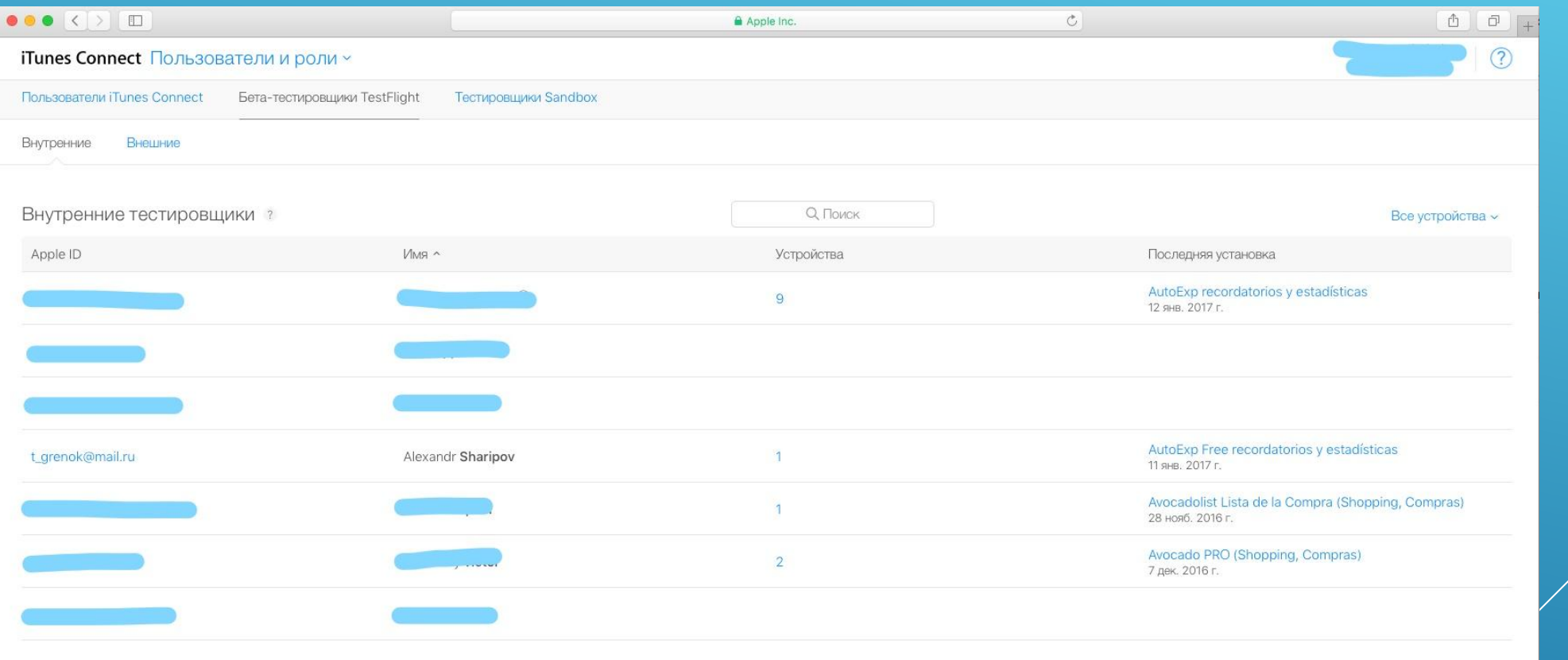

### **YTO TAKOE TESTFLIGHT?**

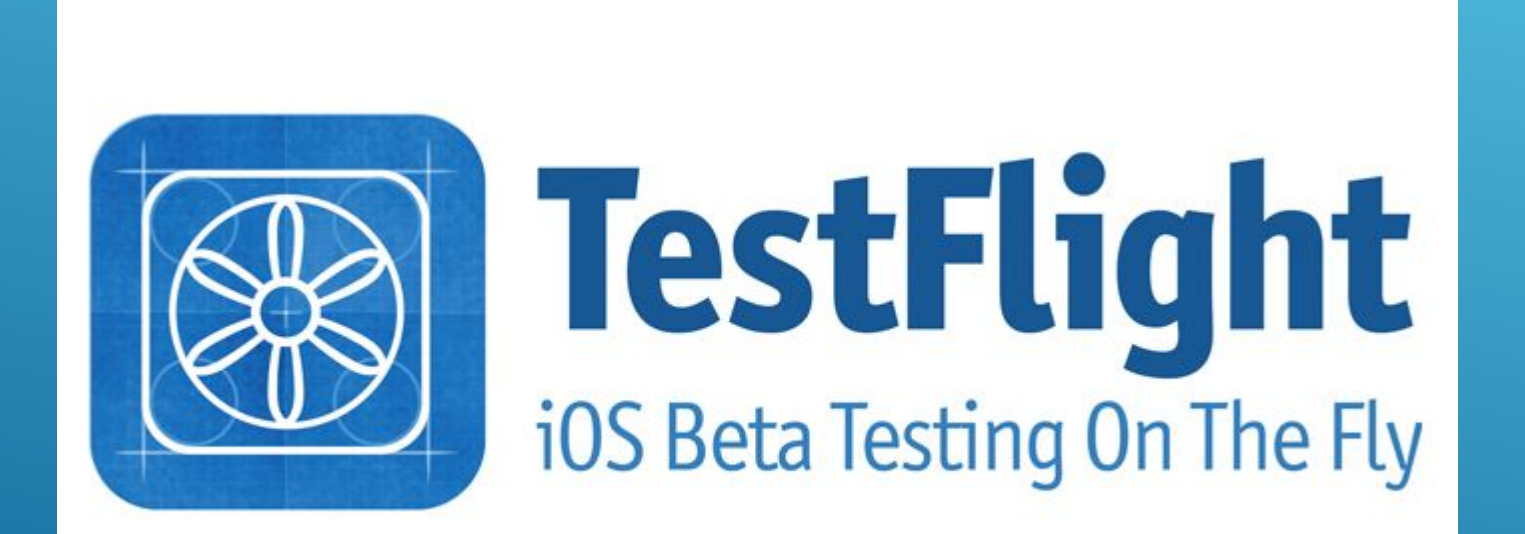

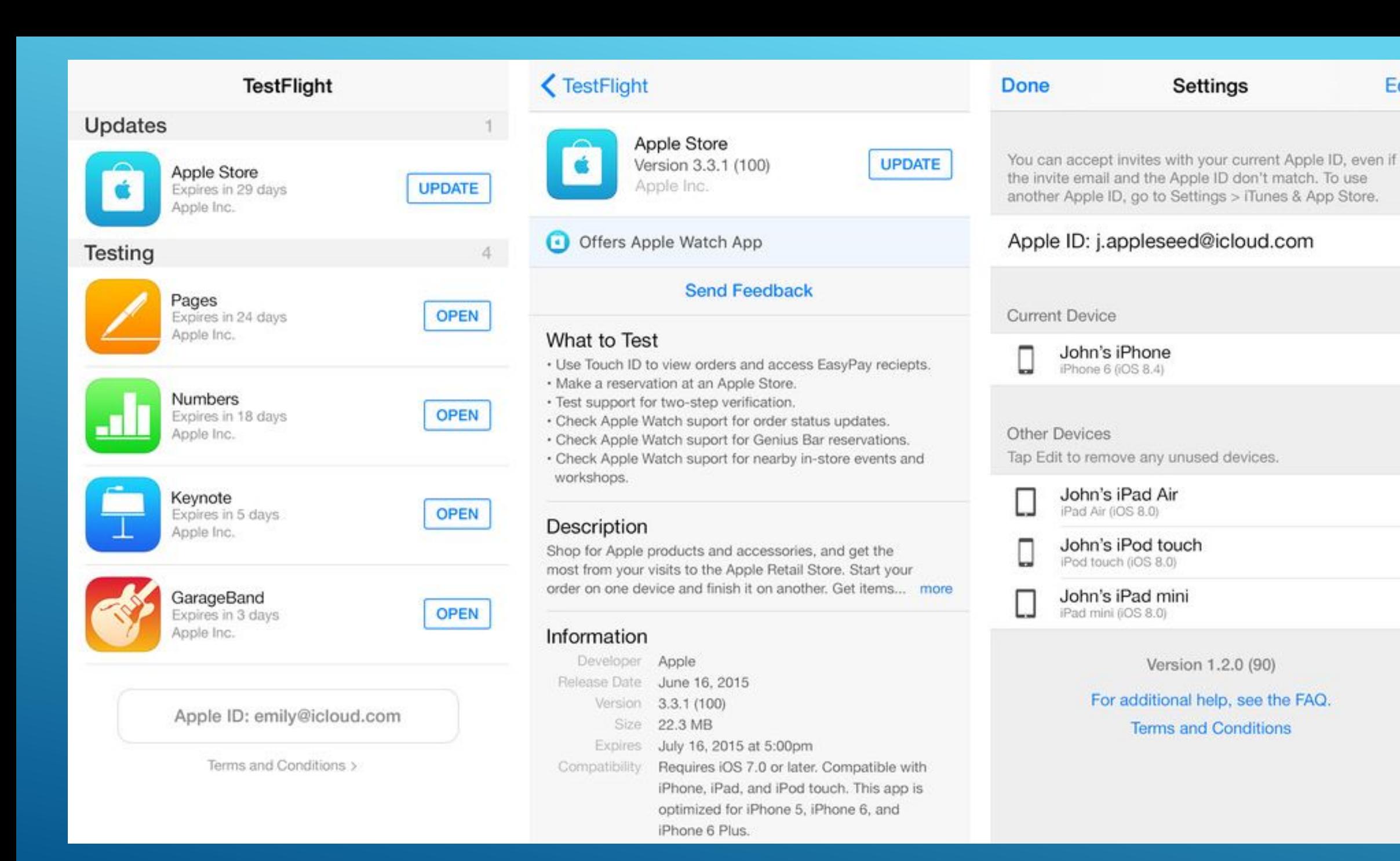

Edit

## Я ПРОДВИНУТЫЙ QA И МОГУ САМ ДЕПЛОИТЬ БИЛДЫ НА ДЕВАЙСЫ

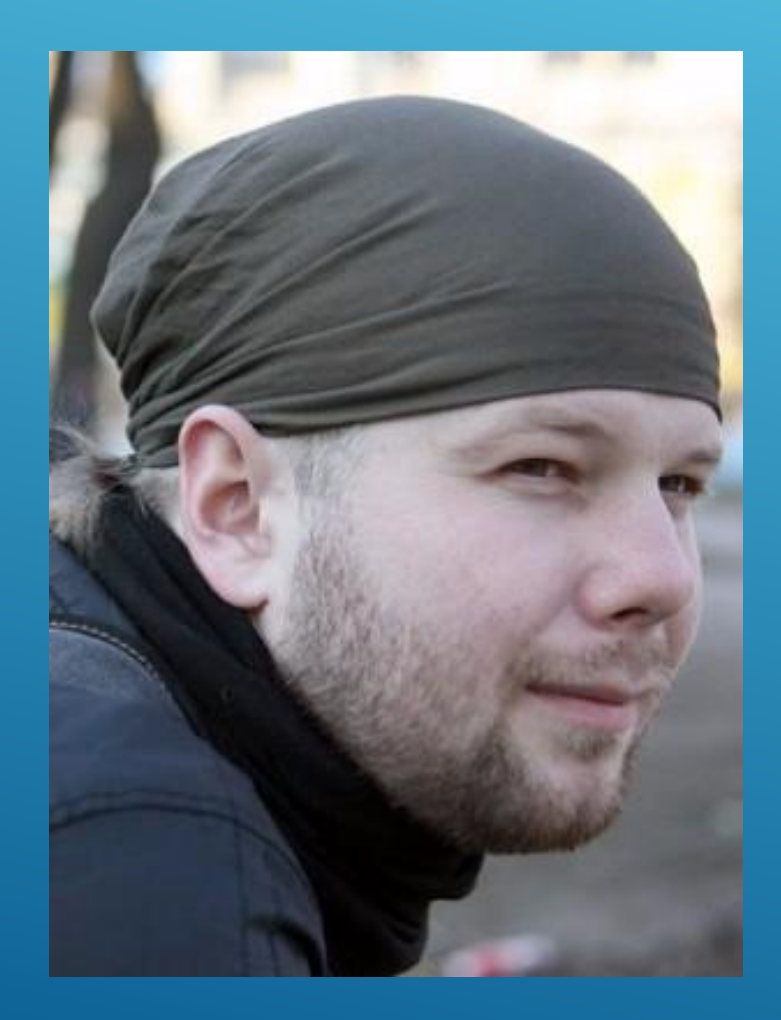

### XCODE-YTO ЭТО, И КАК <del>СЛОМАТЬ</del> **ИСПОЛЬЗОВАТЬ**

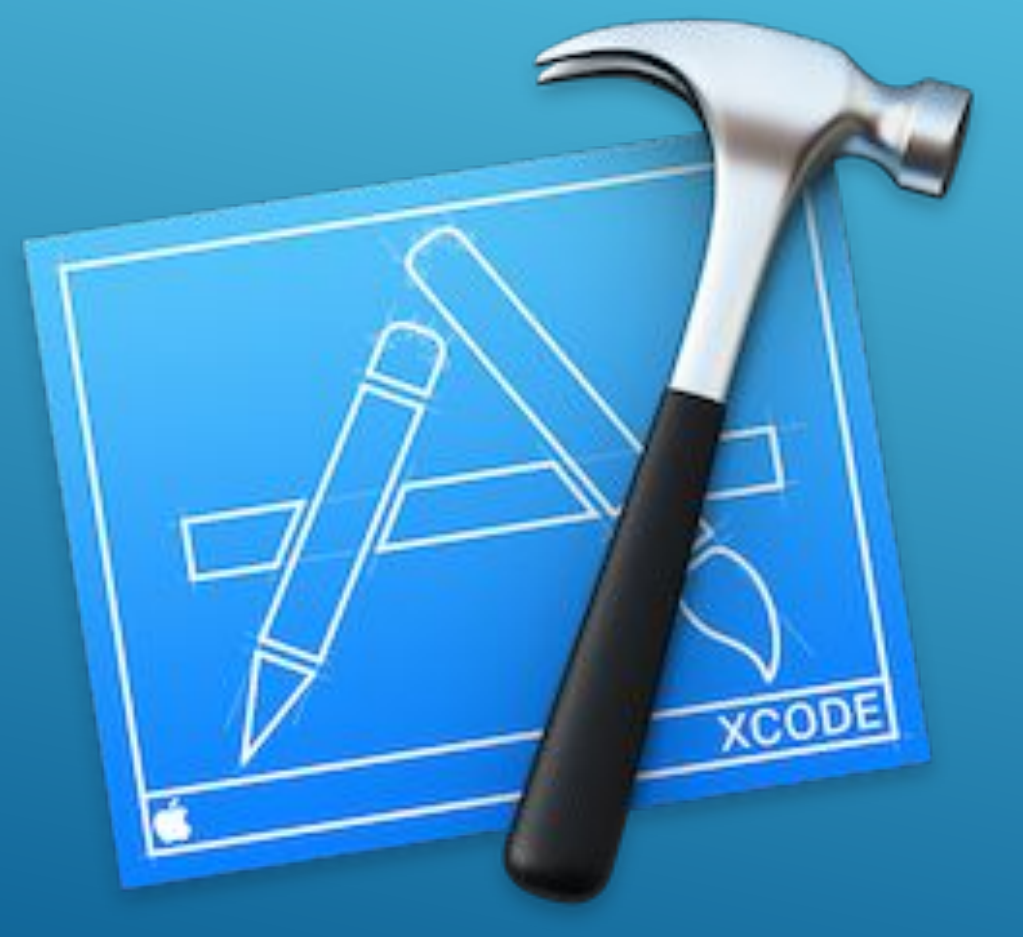

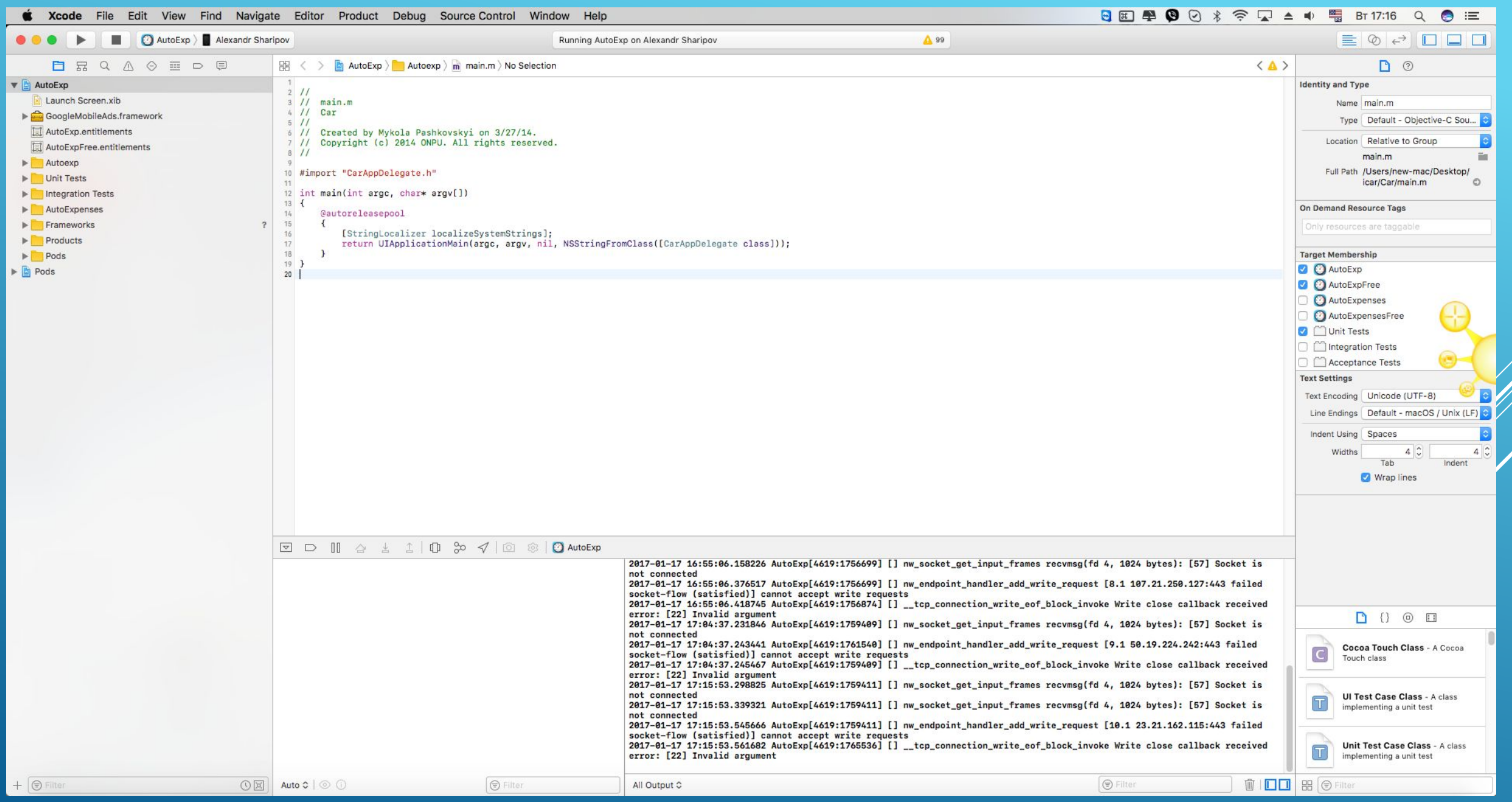

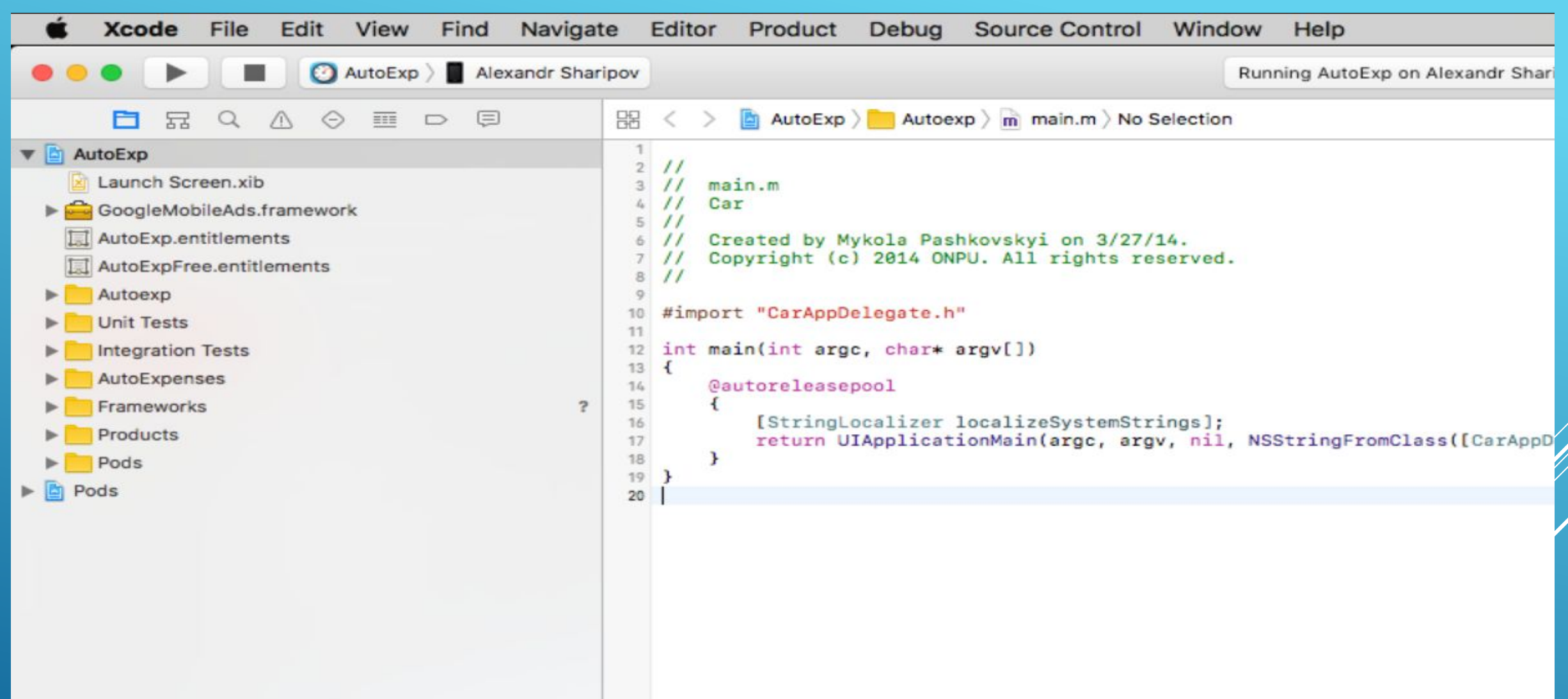

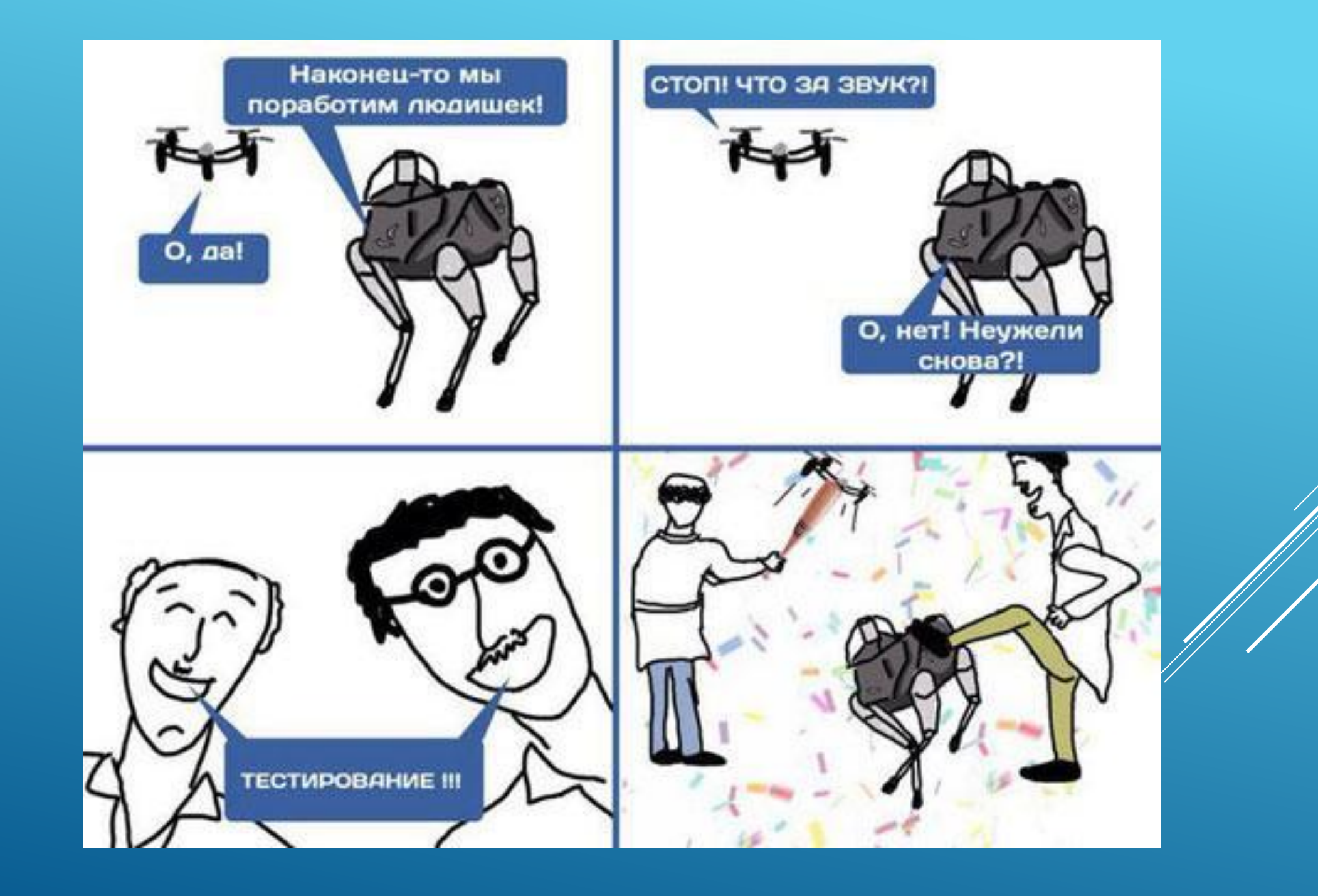

# ЗА ВНИМАНИЕ СПАСИБО

# **OPESEDIALIJA KOTIELI**

risovach ru

**Всю информацию вам оформлял (до 3-х ночи) и рассказал**

**Шарипов Александр**

**QA Lead дизайн студии «7-40»**

**E-mail: sharipoff.alexandr@gmail.com**

**Skype: t\_grenok**

**LinkedIn: https://ua.linkedin.com/in/alexandr-sharipov-b87468103**

**Facebook: https://www.facebook.com/profile.php?id=100004765262746**

Пожалуй, хватит инфы... и так лишнего сболтнул ©